# Fountaindale Public Library Fire Tablet User Guide

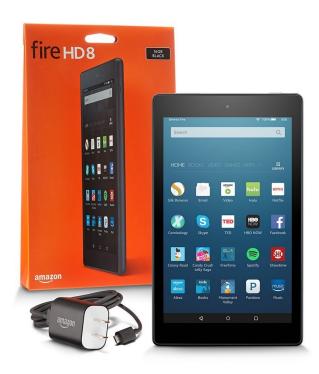

Fountaindale Public Library hopes you enjoy the reading services provided on the Fire Tablet. Please do not remove any apps or content. Do not enter or leave personal credit card information logged into any apps or accounts.

For any content-related concerns, please visit our website for the Collection Management Policy or request a copy upon your return of the Fire Tablet.

Thank you, and enjoy your experience.

### What's Included:

- Amazon Fire Tablet
- AC Adaptor
- USB Cable
- Amazon Fire Cover
- Carrying Case
- Quick start guide

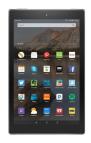

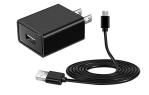

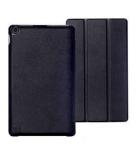

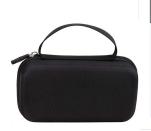

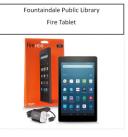

Step 1: Press the button on the top, right corner to power on the device.

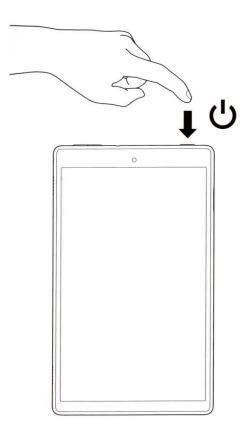

Step 2. Unlock the screen by swiping up.

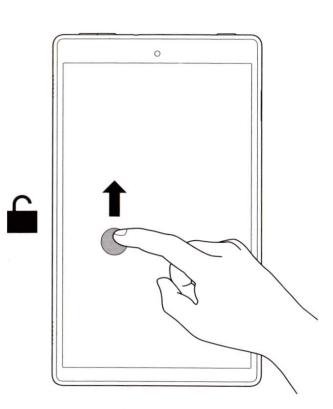

Step 3: Open your favorite reading app or the built-in library of books.

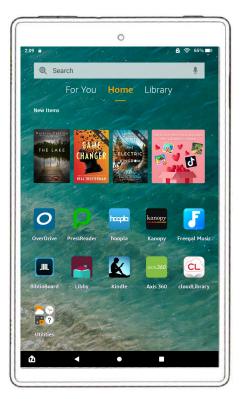

Step 4: To charge, please connect the charging cable to the top of the Fire Tablet.

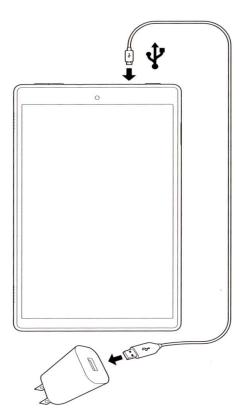

### **Accessing the Built-In Library:**

All Fire tablets come preloaded with a collection of eBooks already available to be read.

To access this collection, start up the Fire Tablet and select "Library" from the top toolbar on the home screen. This will display the collection of available eBooks.

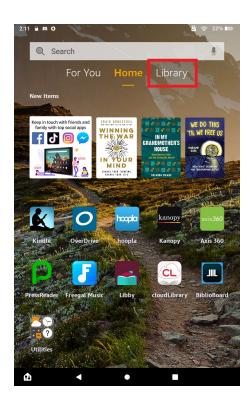

# **Accessing the Built-In Library:**

You will only be able to see a few items in the built-in library collection.

To see all available eBooks, tap "Show More" and then "OPEN KINDLE".

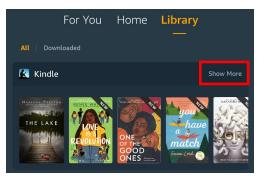

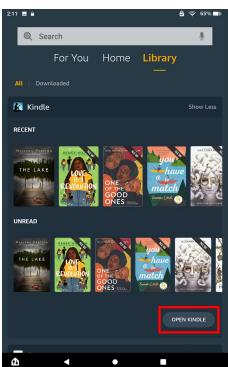

### Accessing the Built-In Library:

On this screen, you will be able to view the entire built-in library collection, and you will have the option to sort or filter books based on your preference.

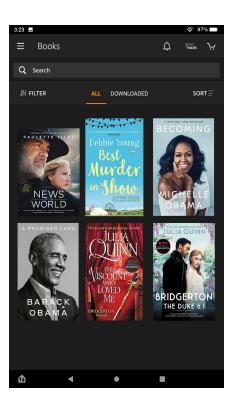

# **Available Apps:**

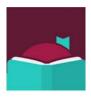

Libby by OverDrive

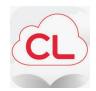

cloudLibrary

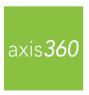

Axis 360

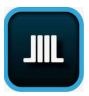

Biblioboard

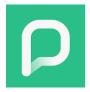

PressReader

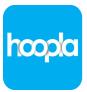

hoopla

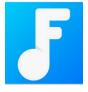

Freegal Music

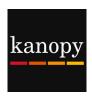

Kanopy

# **Libby by OverDrive:**

Libby by OverDriver is a user friendly app for users of all ages to enjoy eBooks, eAudiobooks and eMagazines.

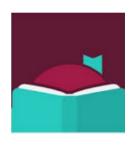

#### **Getting Started:**

Follow the screen prompts to log in:

- Library Card Number
- Library Location
- PIN Number

# **CloudLibrary:**

Enjoy thousands of eBooks and eAudiobooks across all genres and reading levels.

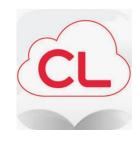

#### **Getting Started:**

Follow the screen prompts to log in:

- Country, State and Library Name
- Accept Terms and Conditions
- Library Card Number
- PIN Number

### Axis 360:

Search, browse and borrow eBooks and eAudiobooks with ease.

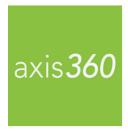

#### **Getting Started:**

Follow the screen prompts to log in:

- Library Location
- Select Library from Options
- Library Card Number
- PIN Number

### **Biblioboard**

Discover exciting eBooks that are free to anyone in Illinois, even without a library card. Enjoy quarterly Popup Picks and works from Illinois authors.

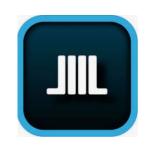

#### **Getting Started:**

- Select Your Local Library
- Select the Category of Book You Want to Read

#### PressReader:

View and download full versions of the world's best newspapers and magazines on business, tech, news, travel and more, including local favorites like the *Chicago Tribune* and *Chicago Sun-Times*.

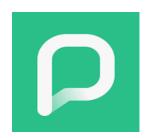

#### **Getting Started:**

Search by Publication or Region

### Hoopla:

Access thousands of movies, TV shows, music, eBooks, eAudiobooks and graphic novels when and where you want.

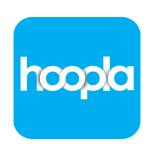

#### **Getting Started:**

If you already have a hoopla account skip this step. Sign in with your email.

Select Fountaindale Library from List

# Freegal Music:

Browse, download and stream more than 9 million songs and 15,000 music videos, including current hits and Sony Music's catalog of legendary artists.

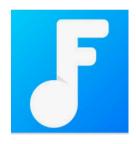

#### **Getting Started:**

Follow the screen prompts to log in:

- Library Location
- Select Fountaindale Library from List
- Library Card Number
- PIN Number

# **Kanopy:**

Stream thousands of independent and documentary films and children's movies and TV shows, including titles from *The Criterion Collection*, *The Great Courses*, PBS Kids, Media Education Foundation and more.

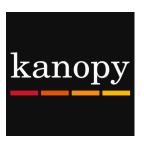

#### **Getting Started:**

If you already have a Kanopy account skip this step. Sign in with your email.

Select Fountaindale Library from List

### **Accessibility Functions:**

The Fire Tablet provides accessibility functions for the visually impaired, including a VoiceView Screen Reader.

While this function is turned on, the tablet will read aloud whatever was last touched on screen. To open or confirm a selection on screen, the user must double tap that same selection.

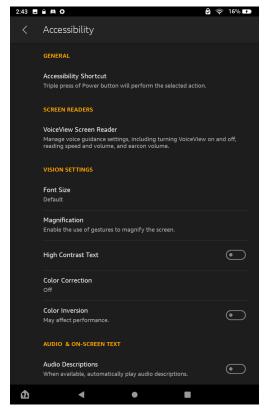

### **Accessibility Functions:**

The Fire Tablet also provides screen magnification to allow the user to zoom in.

You may adjust the font size or color inversion to make reading more comfortable for the eyes.

Closed Captioning for videos is also available.

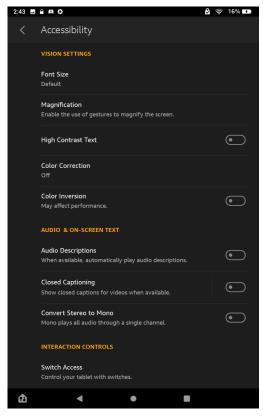

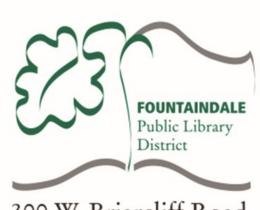

300 W. Briarcliff Road Bolingbrook, IL 60440 630.759.2102 fountaindale.org